### **Submitting Exceptions through Degree Works**

Students cannot submit exceptions

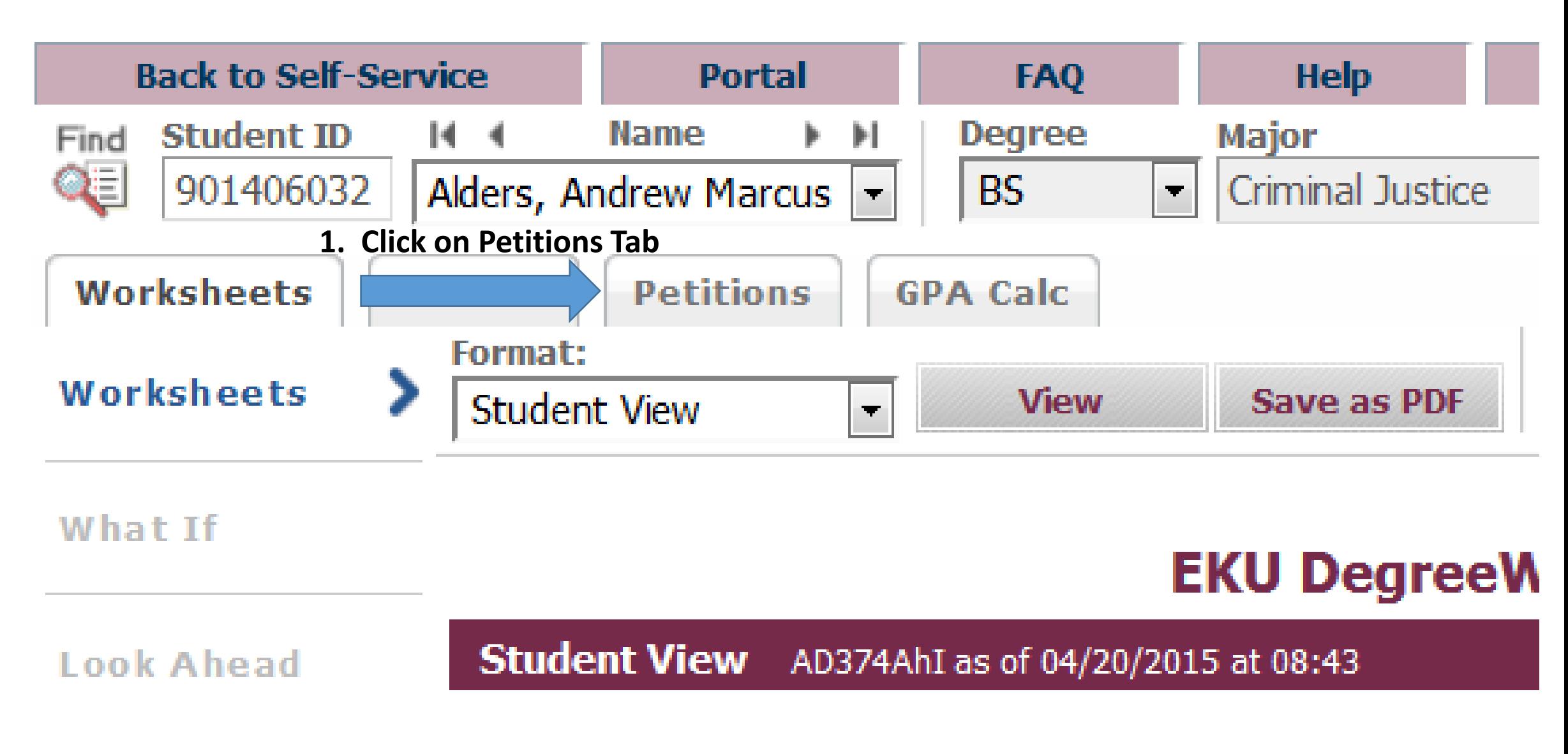

### **View Petitions**

## **Submitting Exceptions through Degree Works Cont'd**

Students cannot submit exceptions

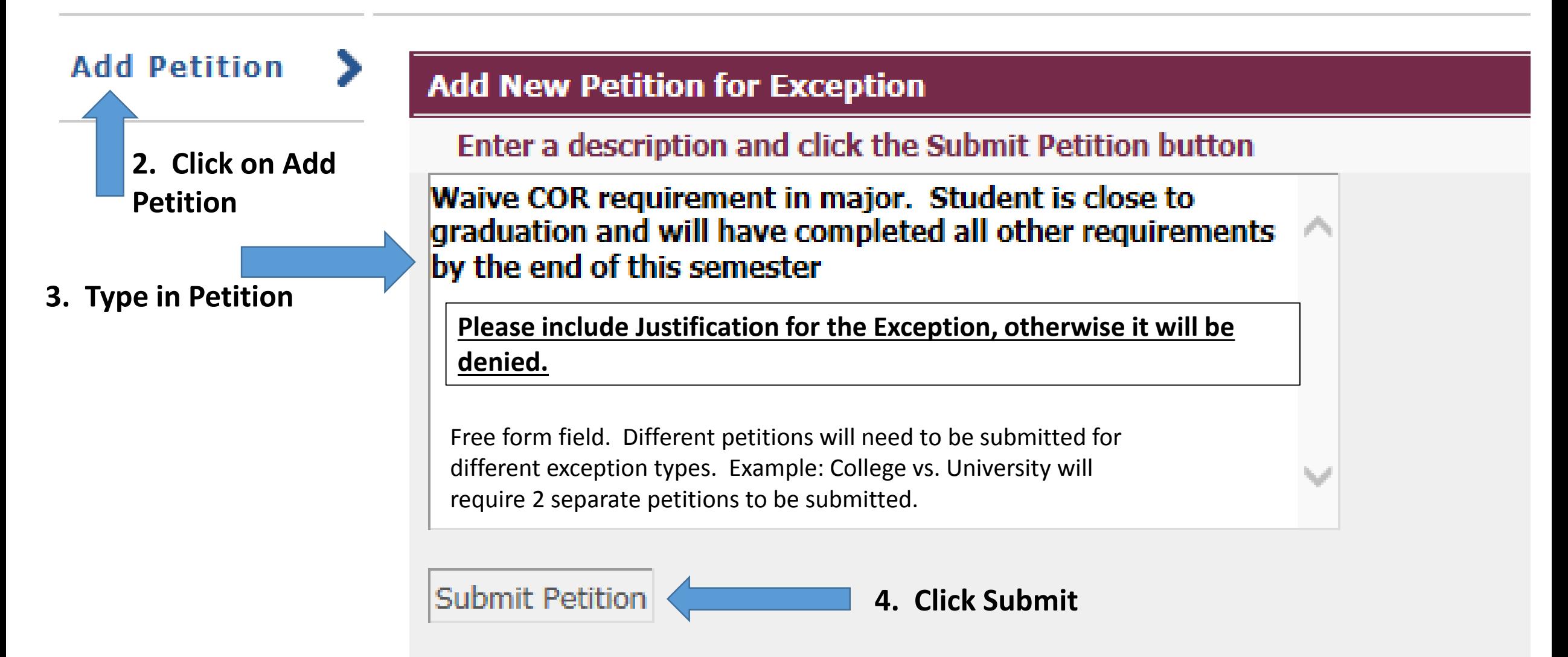

### **Approving/Denying Exceptions via EKUDirect**

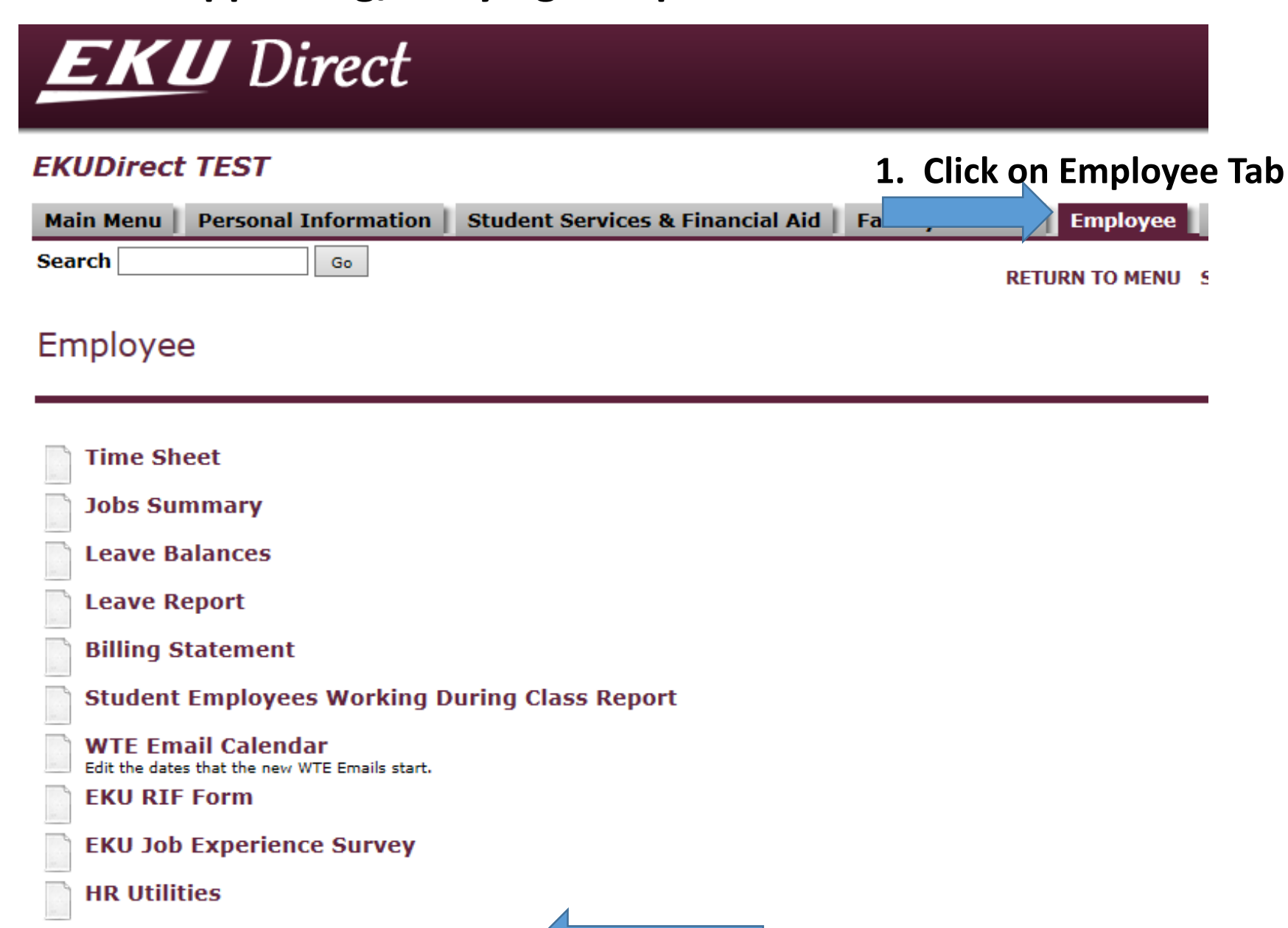

**Degreeworks Petitions Management** Degreeworks Petitions Management

**2. Click on Degreeworks Petitions Management**

# **Approving/Denying Exceptions Intermediary**

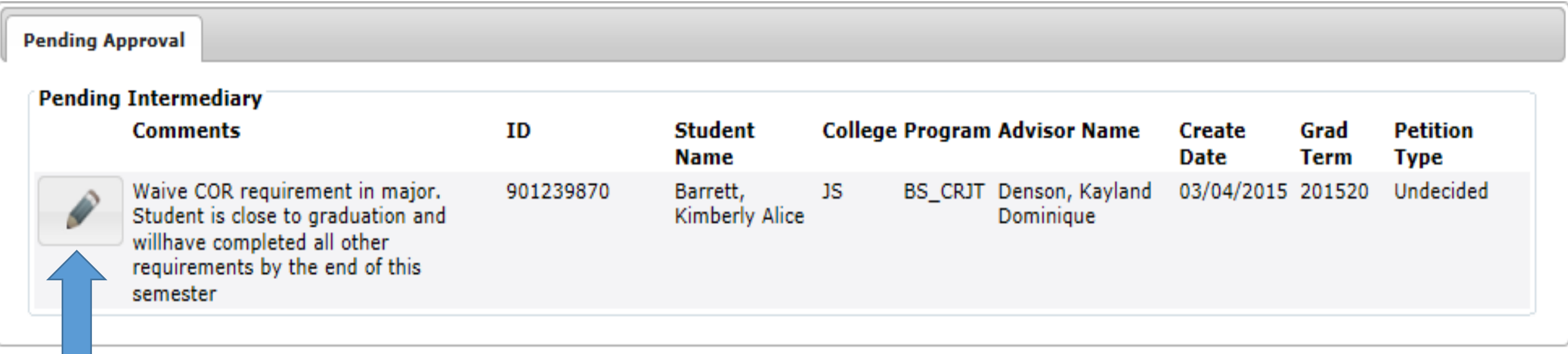

### **1. Click on pencil to view petition**

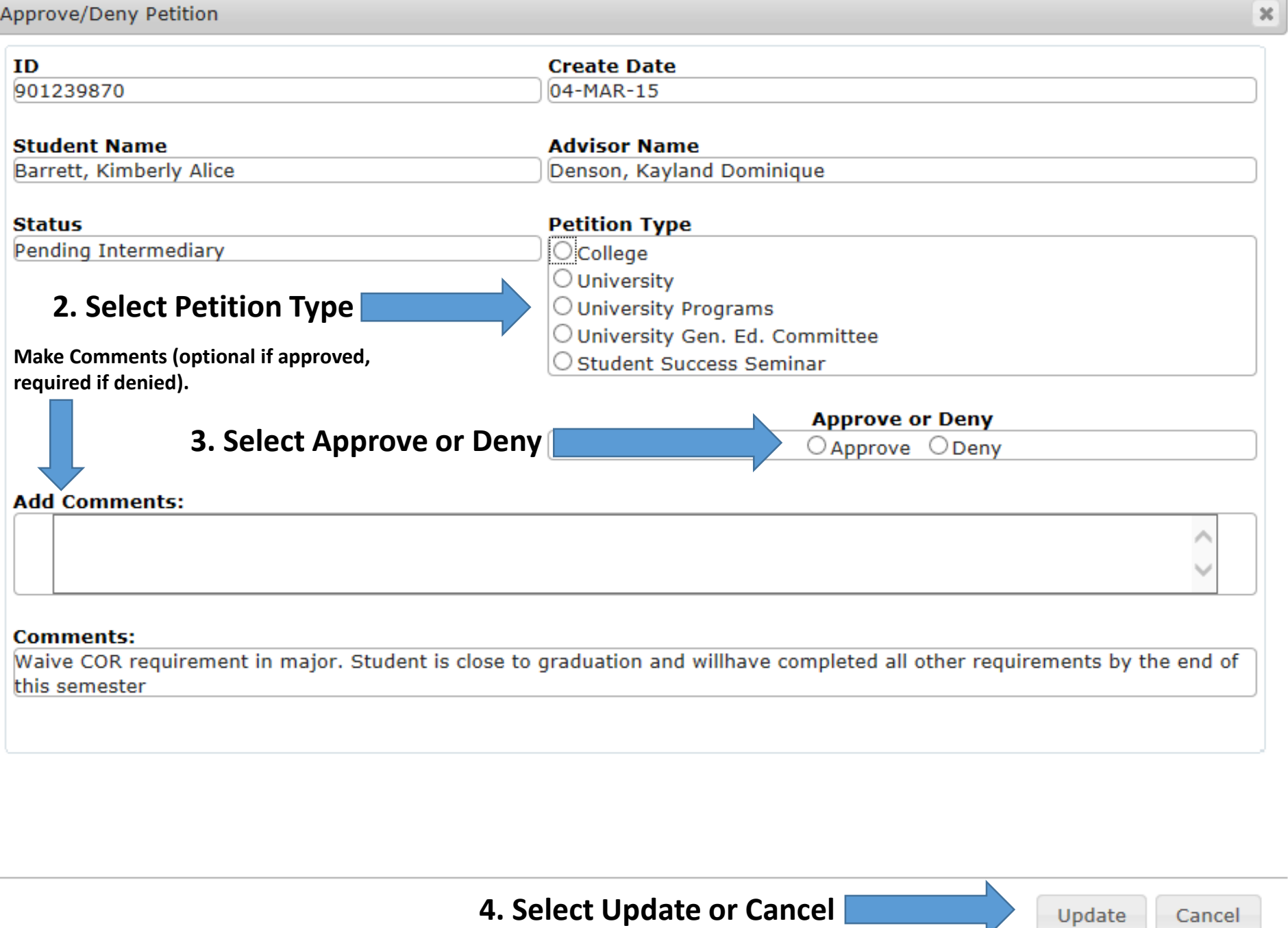

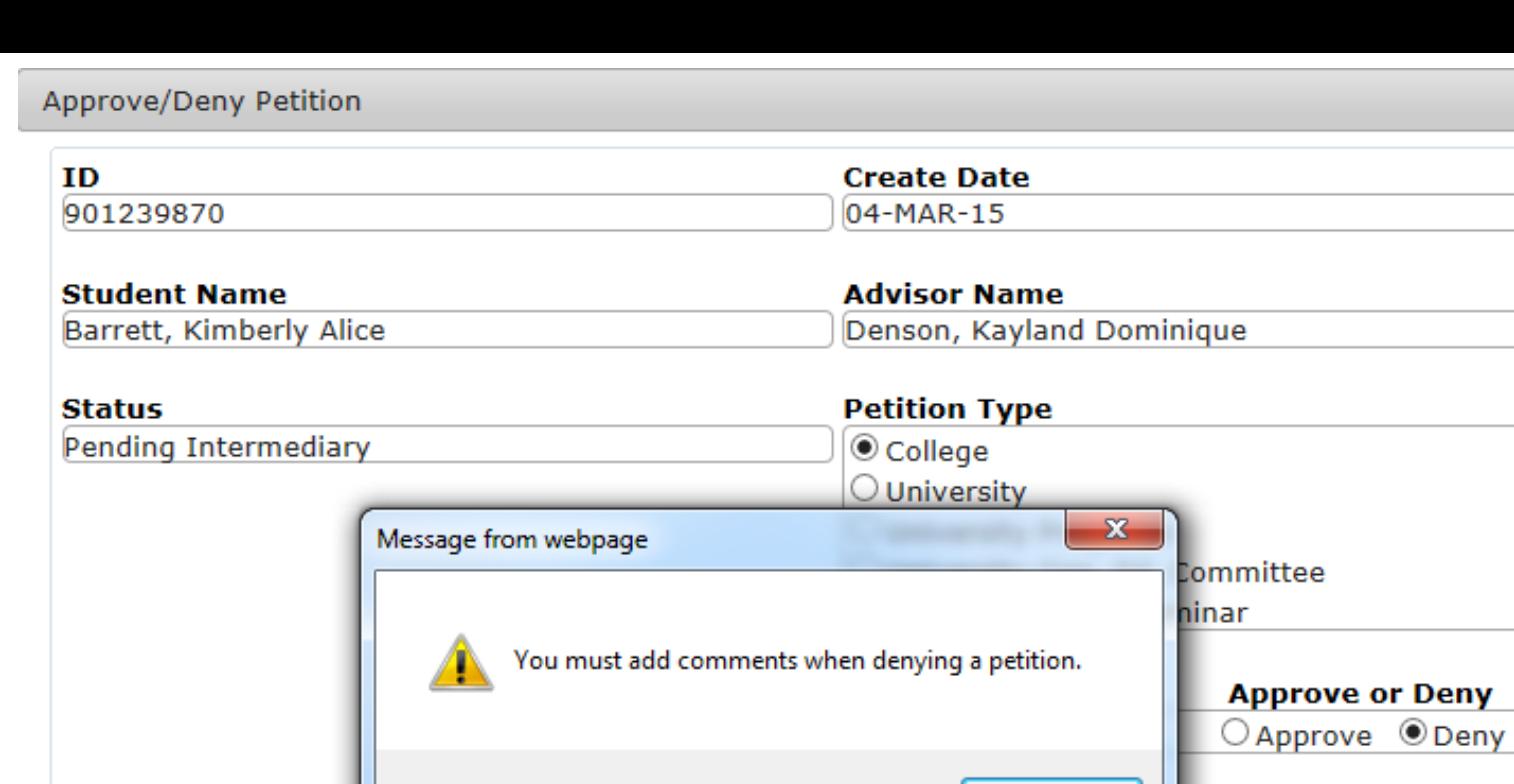

#### **Comments:**

**Add Comments:** 

Waive COR requirement in major. Student is close to graduation and willhave completed all other requirements by the end of this semester

OK

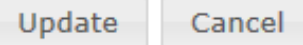

 $\mathcal{R}$ 

### **Approving/Denying Exceptions Intermediary (Dual Degrees, Double Majors, Minors)**

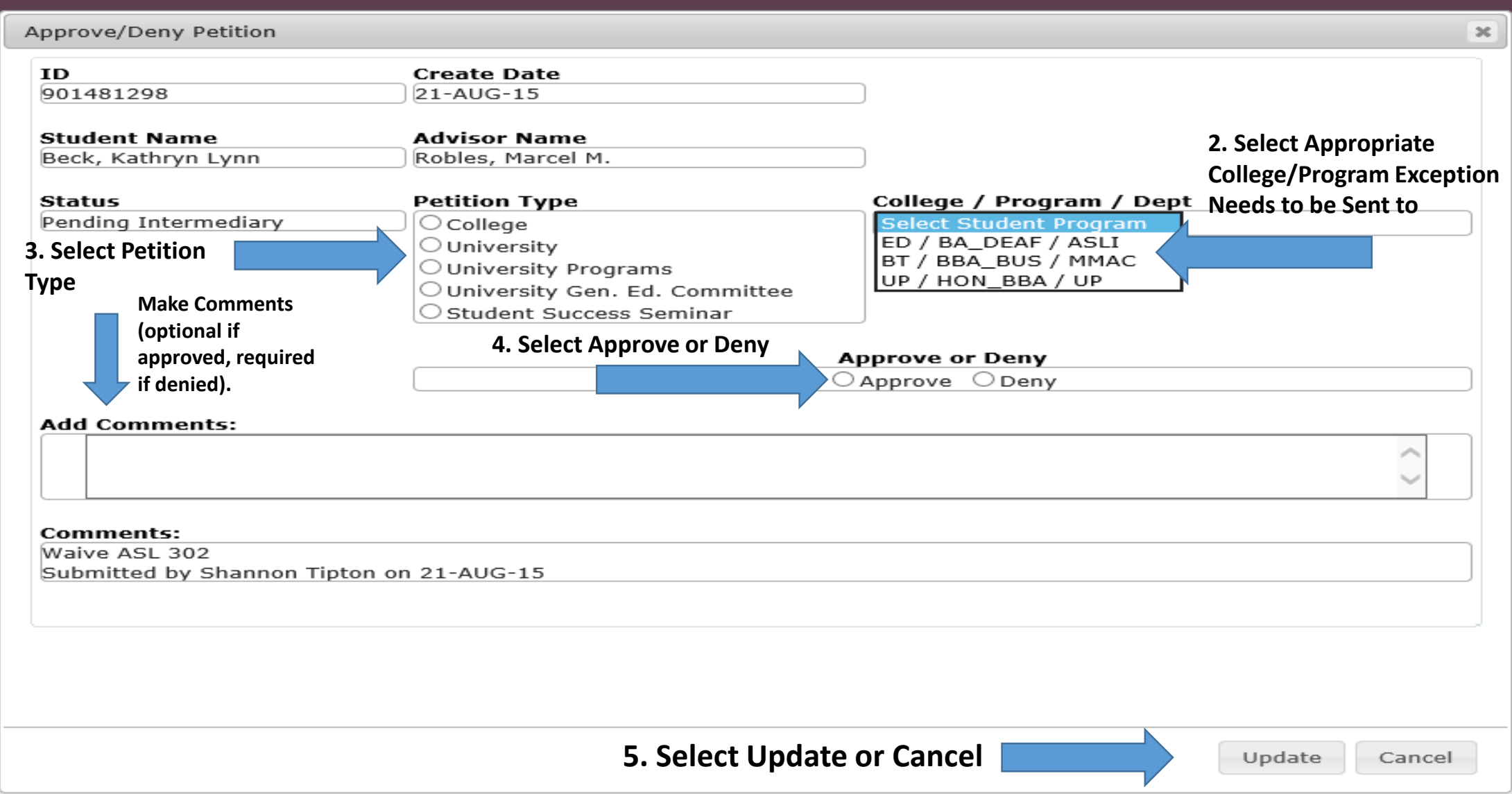

# **Degree Works Petition Screen After Exception has been Received by Degree Audit**

**(Students Cannot See this Screen)**

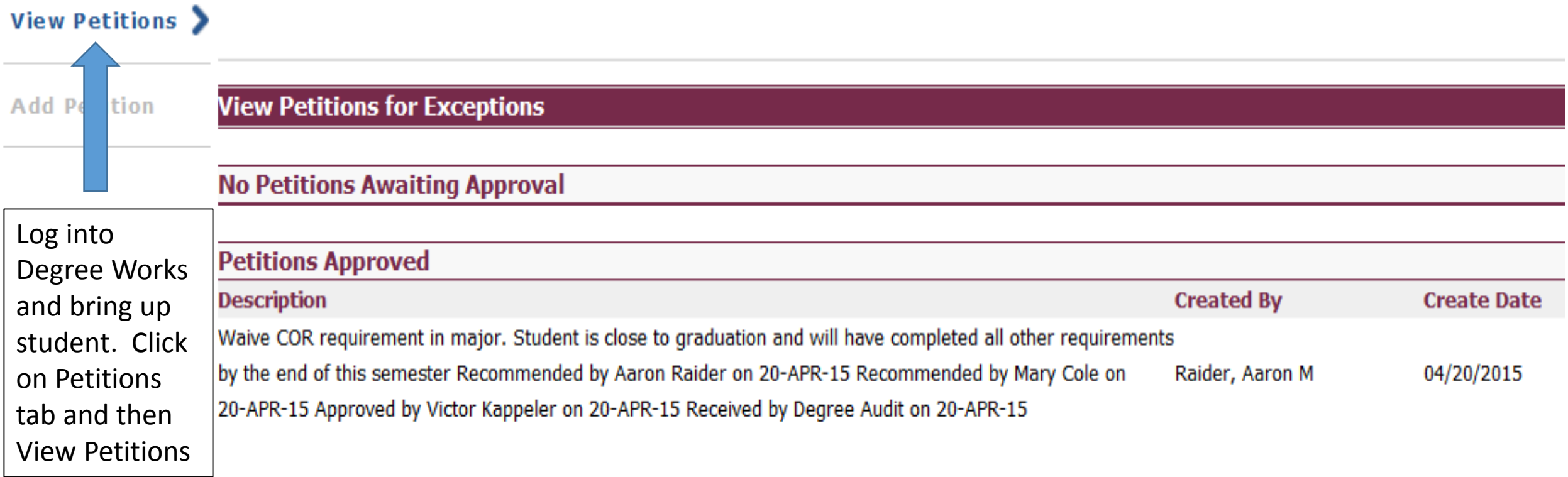

# The Student's EKUDirect (what the student will see)

**Academic Transcript** 

Student Records

- **Account Summary**
- **Account Summary by Term**
- Apply to Graduate (Undergraduate and Graduate Students)
- **Co-curricular Transcript**
- $\odot$ **EKU DegreeWorks** Run a degree audit. (Right click and choose 'Open in New Window')
	- **EKU Student Information** Provides additional information not found on the audit.
	- **SGA Directory Information** Remove items from the SGA printed directory.
	- **Final Grades (Unofficial)**
	- **Midterm Grades**
	- **Progress Reports**
	- **Official Grade Report (Printable)**
	- **Order Official Transcript**
	- **View Holds**
	- **View Program Waivers/Exceptions** View Program Waivers/Exceptions

#### View Program Waivers/Exceptions **Students can follow progress of exceptions in EKUDirect**

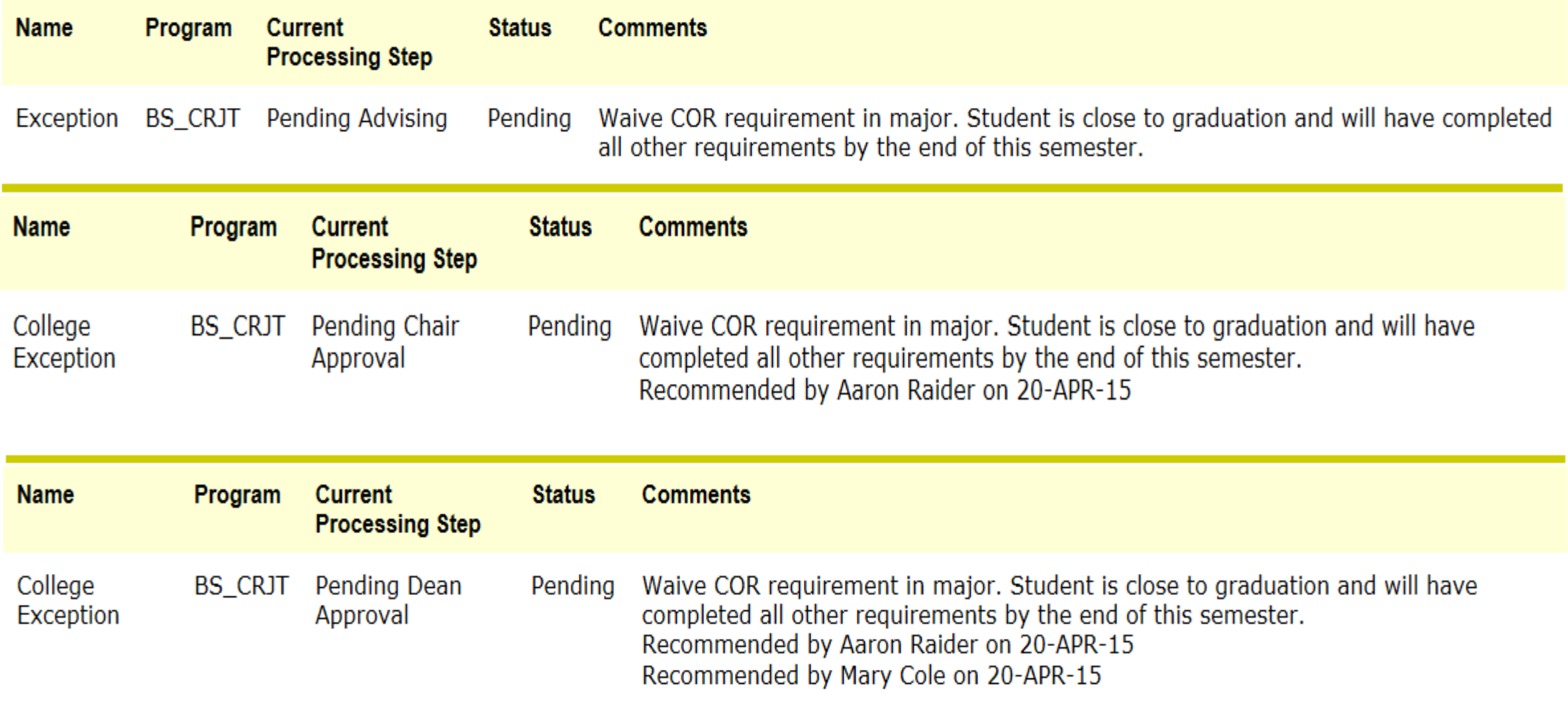

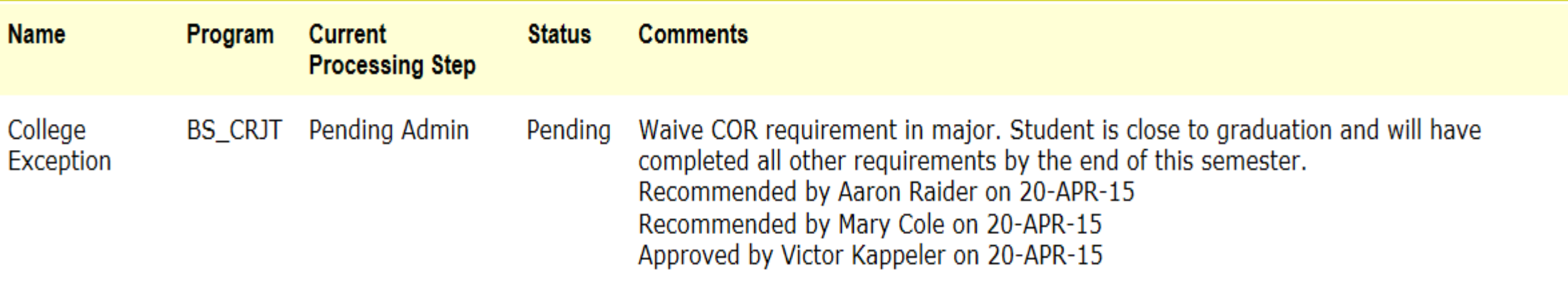

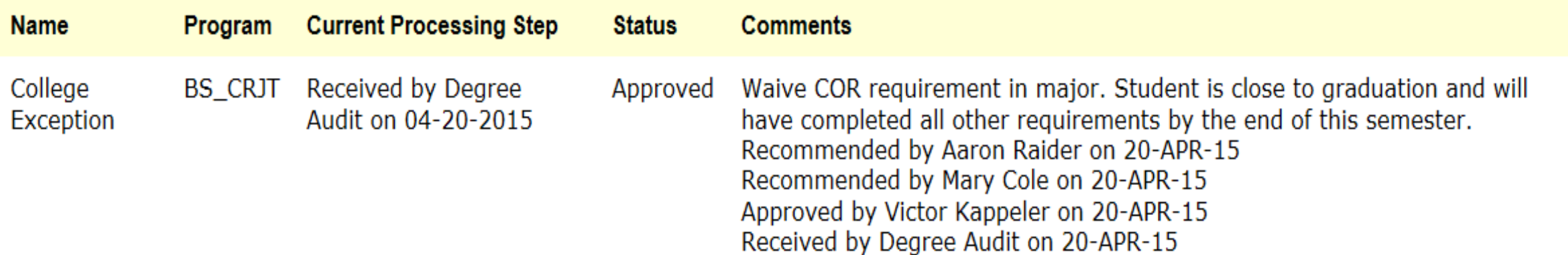